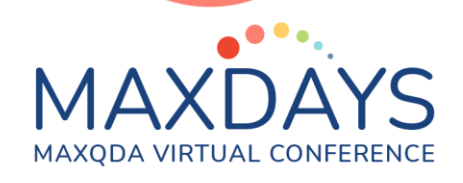

# **Spotlight Session: How to Write your Thesis with MAXQDA**

**Trainer: Tamara Pataki <https://www.maxqda.com/workshoptrainer/tamara-pataki>**

### **Session overview**

**Find out how to use MAXQDA for your thesis! In this session we talk about setting up your own MAXQDA project and share some tips and tricks for your upcoming thesis. This session will show you how to tackle a research project with qualitative data in six steps:**

- **1. Collect & Import Data**
- **2. Explore Data**
- **3. Develop Research Questions and Hypothesis**
- **4. Analyze Thesis Material**
- **5. Gather Insights**
- **6. Report your findings**

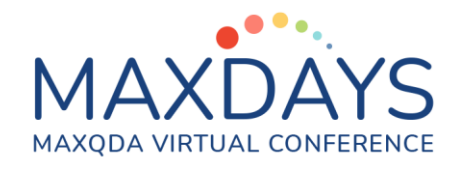

#### **1. Collect & Import Data**

- **• Import Features: you can import various data types, texts, multimedia data, social media, surveys, focus groups, secondary literature and much more**
- **• You can even create a file and use the edit modus to type notes directly in your project**
- **• Tip: you can drag and drop simple files. For more complex data types, use the dedicated import features!**

#### **2. Explore Data**

- **• There are multiple ways to explore your data manually or automatically**
- **• Manually: comments, paraphrases, inductive coding**
- **• Automatically: create auto-codes from Word Cloud und Text Search**
- **• Tip: use the comment and memo features intensively!**

#### **3. Develop a Research Question or Hypothesis**

- **• Use the demo features to develop ideas**
- **• Collect data realited to your research question in the QTT-Tool**
- **• Tip: break your research question down and work with multiple worksheets!**

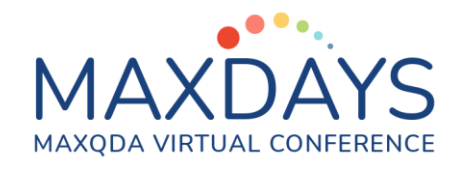

# **4. Analyse Data**

- **• Use the retrieved segments window to find coded segments**
- **• Visualize connections in your data using tools like the Document Portrait, Code Matrix Browser or Interactive Quote Matrix**
- **• Tip: use the interactivity of the visual features retrieve segments**

# **5. Gather Insights**

- **• Collect the results of your analysis and your visualisations in your QTT worksheets**
- **• Use the QTT to develop insights and summarize them**
- **• Revise your code-system based on your analysis**
- **• Tip: the Smart Coding Tool is great to re-organise your code system**

## **6. Report Findings**

- **• QTT is a good basis for your reporting, export the worksheet as a document**
- **• Using the Smart Publisher you can export the results of your coding and your code system**
- **• Tip: you can also export all visualizations to insert them directly in your thesis**

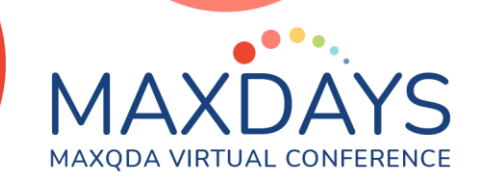

## **Suggested Reading**

**This blog article gives you a wonderful example of how to write your thesis with MAXQDA following these 6 steps: [https://www.maxqda.com/blogpost/how-to](https://www.maxqda.com/blogpost/how-to-write-a-thesis-with-maxqda-in-6-steps)[write-a-thesis-with-maxqda-in-6-steps](https://www.maxqda.com/blogpost/how-to-write-a-thesis-with-maxqda-in-6-steps)**

**Kuckartz, U., & Rädiker, S. (2019). Analyzing qualitative data with MAXQDA. Springer International Publishing.**